# DIGITAL RADIO DATA SYSTEM (RDS) DECODER RDS Decoder LXT-10 / 12 / 22

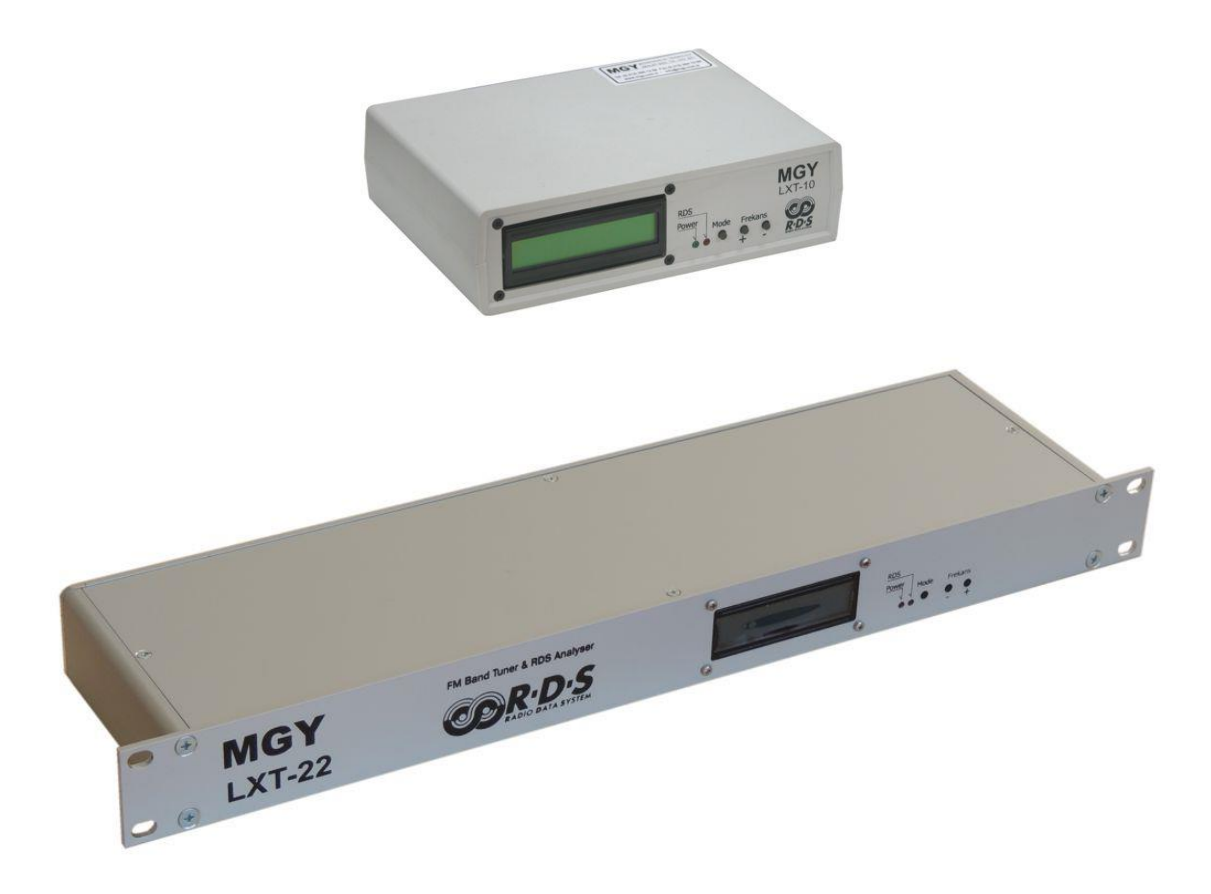

MGY Engineering Mugla – Turkiye +90 532 346 4476 [http://www.mgy.com.tr](http://www.mgy.com.tr/) [info@mgy.com.tr](mailto:info@mgy.com.tr)

Nov 2019

### **MAIN OPERATING MODES:**

- **A- Normal Tuner Mode :** FM Receiver and decoder work as your key commands.
- **B- Self Scan Mode :** Tuner scans all frequencies with saved set values and send all frequencies data via RS232 connection.
- **C- RC (Remote Control) Mode :** Tuner frequency can be changed remotely. Raw rds group and rf data transmitted via rs232 and ethernet port.

You may select Main Operating Mode, if you hold <Mode> pressed during the power from < Off> to < On> position.

Self Scan or RC mode is optional. This selection must be defined on order. Default devices configured as 'Self Scan' mode.

#### **A- NORMAL TUNER MODE**

There are 10 working modes on LCD. You can use <Mode> key to select modes. Working modes between 1..5 are for settings. Other modes are for follow up.

Logo & Start welcome screen when you turn on for a few soconds

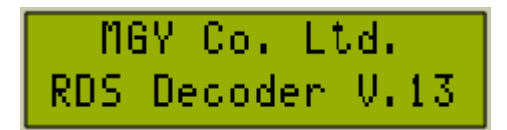

<u>87․5 mHz, Ռ, Ոօ, Լ,</u> SUPER FM, dBuV:

#### **Mode 1:** Main Screen

- 87.5 108 MHz Frequency : <+> / <-> key for controlling the frequency. Channel spacing is setted as 100 kHz for Europe countries.
- <A> Auto Search is setted as <on>. You can change to manual from <Mode 2>
- <Mo> ; <St> Mono / Stereo data received from tuner
- RDS PS Name is viewed as 8 chars.
- RSSI (Received Signal Strength Indicator) is measured with units of dBµV in 1 dB increments with a maximum of approximately 75 dBµV.

#### **Mode 2:** Auto Scan / Seeking and SNR setting

- Auto Scan / Seeking setted as <ON> or <OFF> via <-> key pressing. If <OFF> selected, frequency increased or decreased 100kHz
- Signal-to-Noise-Ratio (SNR) may be adjusted between 0..7 values via pressing <+> key. Important for valid seek channels.

#### **Mode 3:** Volume Setting

- Volume may be setted between 0..15 values via  $\leftarrow$  > or  $\leftarrow$  > key.

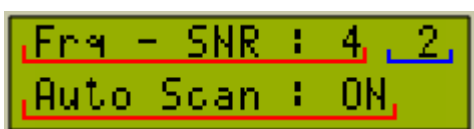

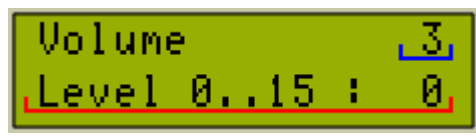

**Mode 4:** RS232 Output Format setting User may select RS232 9600 baud text data output format via <+> or <-> key. Sample output images as below.

- 0- No Output
- 1- PS (Program Service) Name
- 2- RT (Radio Text)
- 3- CT (Clock Time)
- 4- All row groups (compatible with RDS Monitor Fow Windows)
- 5- Custom Desing (in future)

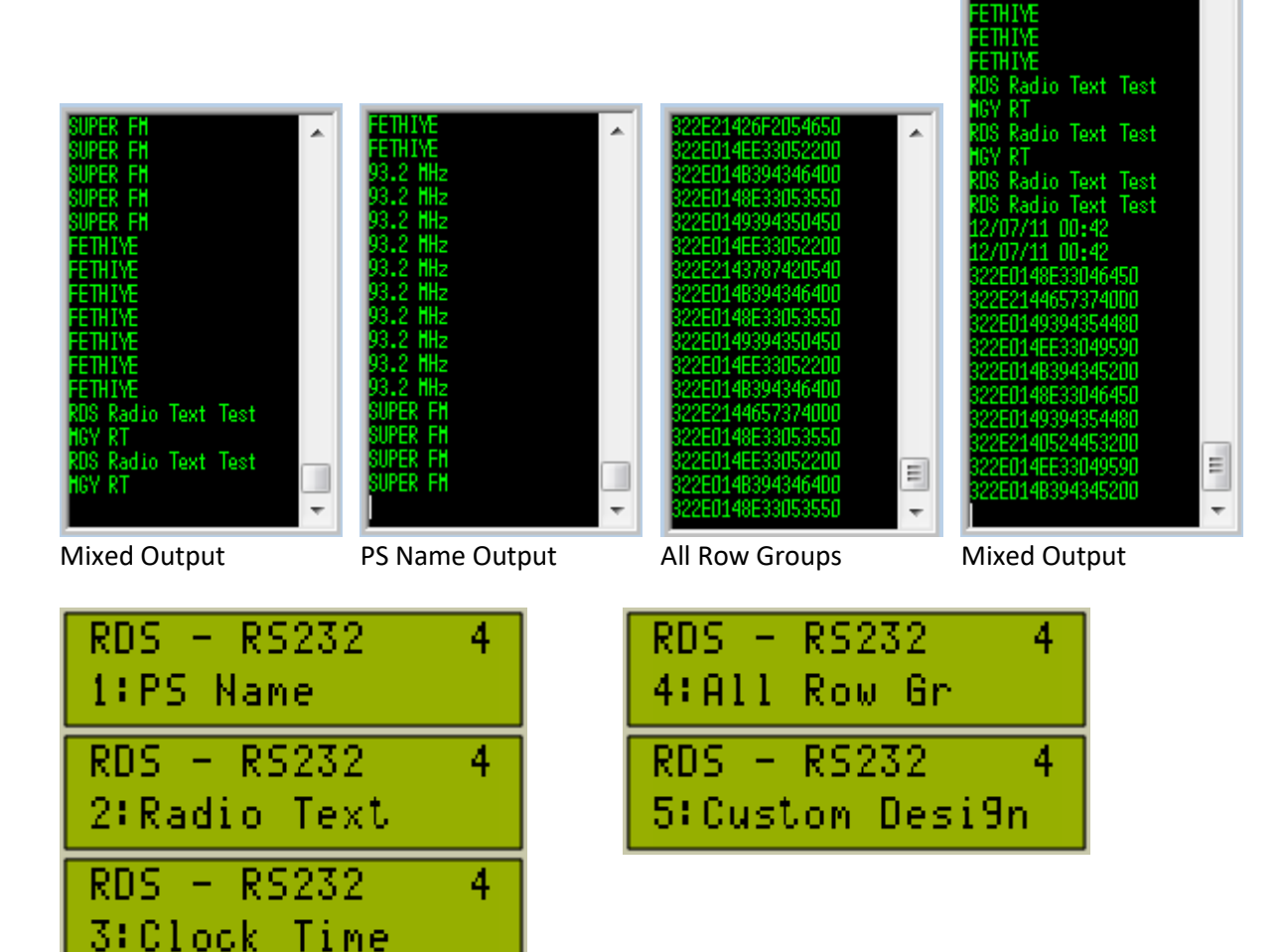

**Mode 5:** Save All Settings

- You can save all setted values at Modes between 1.. 4 on receiver via <+> or <-> key pressing.

When you rePowered the tuner, all last saved settings will be applied. Frequency, seeking, SNR value, volume level, RS232 output format.

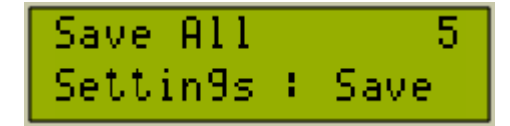

 $RDS = RS232$ 

0:No Outrut,

 $\_4$ 

À

3

**Mode 6:** PS Name, PI Code M/S follow up

- PS (Program Service) Name 8 Char
- PS full word counter. <1..9> Max value is 9.
- PI Code Hexadecimal 4 Char
- Audio Level Left / Right
- Music / Speach

**Mode 7**: TP / TA – PTY follow up

- TP (Traffic Program) signal On / Off
- TA (Traffic Announce) signal On/Off
- PTY (Program Type) 0..31

### **Mode 8:** RT (Radio Text) follow up

RT is a message of up to 64 chars.

- <00/64> Displayed char of RT on LCD
- <2> Received RT pack (4 chars) 0x1..0xF (16 packs)
- <5> RT flow speed on second line of LCD. The speed value is between (0..9) and <0> is slowest speed. Speed vaue changable via <+> and <-> key.

**Mode 9:** CT (Clock Time) follow up

- <12/07/11> Date format (dd/mm/yy)
- <00:42> Time format (hh:mm)
- <:01> Seconds value not received from RDS
- UTC (Coordinated Universal Time) Half Hours

**Mode 10:** Received RDS Groups

- Group Type is <A> or <B> and you may select it to follow up via <+> or <-> key.
- Received groups are listed on second line of LCD

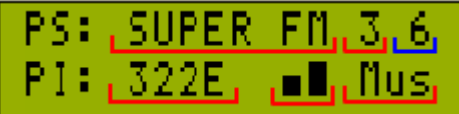

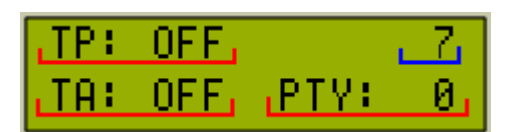

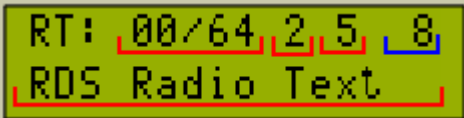

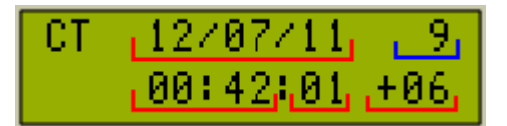

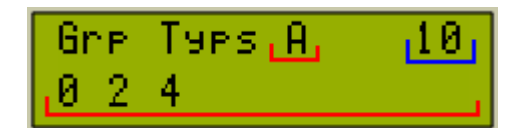

#### **B- SELF SCAN MODE**

When you selected Self Scan Mode, tuner starts to listen from saved frequency. After each 10 seconds tuner reports all picked data from this frequency via RS232 output. Then tuner seeks for next frequency as your saved settings. Saved SNR Level will be used on scan operation. Or you can create a scanned frequency list and save it via rs232 by using software.

 $87.5$  NHz A : 80 Scanflode dBuV: 0

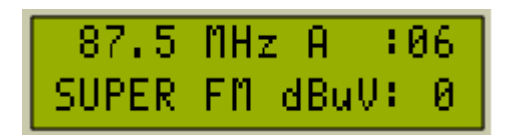

RS232 serial data output format :

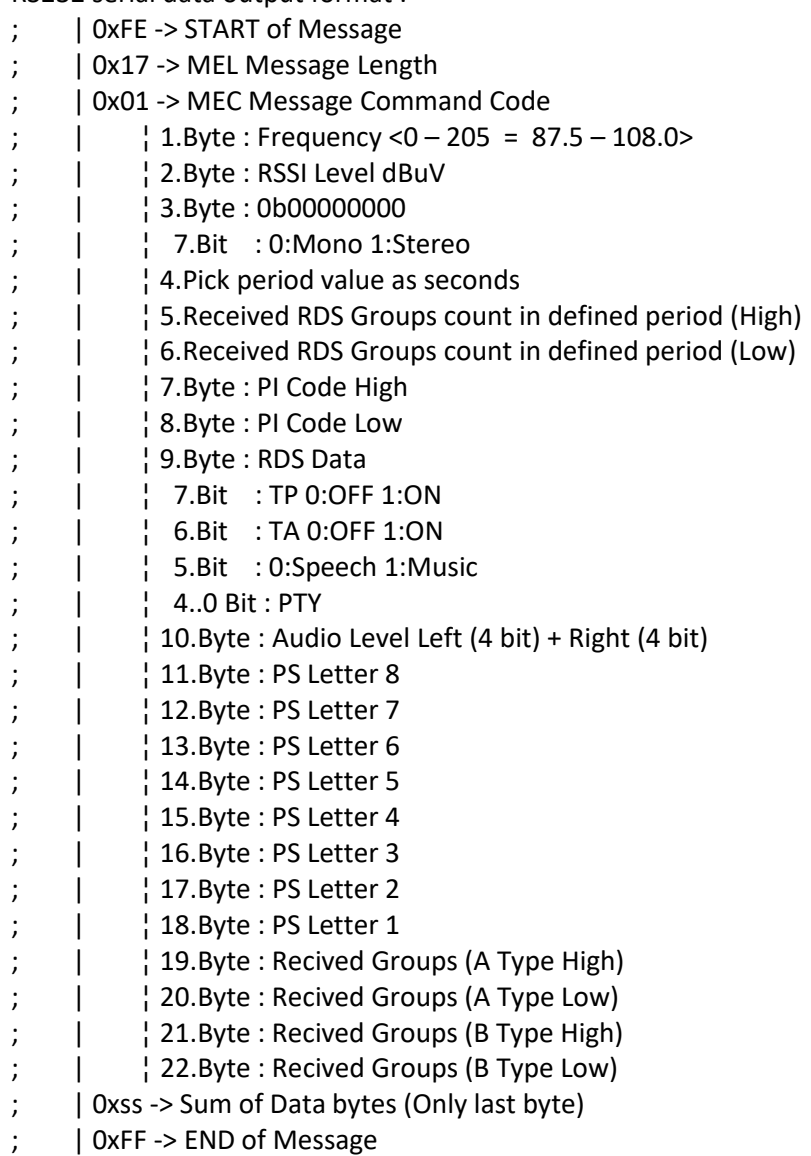

Sample Data Pack FE 17 01 00 00 88 0A 00 72 32 2E 2A 00 46 45 54 48 49 59 45 20 A0 00 00 00 5D FF

Ethernet unit will transmit this pack to a web server as http cooman line.

It works as a web client to transmit data and uses dynamic ip. You can find the unit ip from lan and connect to it from 80 port as an web server for parameter settings.

#### Ethernet module default values:

```
dynamic ip selected
myip: 192.168.1.29
gwip: 192.168.1.1
netmask: 255.255.255.0
host: www.mgy.com.tr (fixed)
script: /cgi-bin/decoders.cgi?id=999;d=
<TELNET> commands < password is not necessary >
-ver:?
-saved ip:?
-myip:?
-mac:?
-script:?
-host:?
-pw: [default: 123456]
<TELNET> commands < password is necessary >
-rst:?
-static:? [default: -static:?]
-dynamic:?
-newpw: [default: 123456]
-myip: [default: 192.168.1.29]
-qwip: [default: 192.168.1.1]
-netmask: [default: 255.255.255.0]
-mac: [default: 00:22:14:05:BB:BB]-script:? [default: /cgi-bin/decoders.cgi?id=999;d=]
```
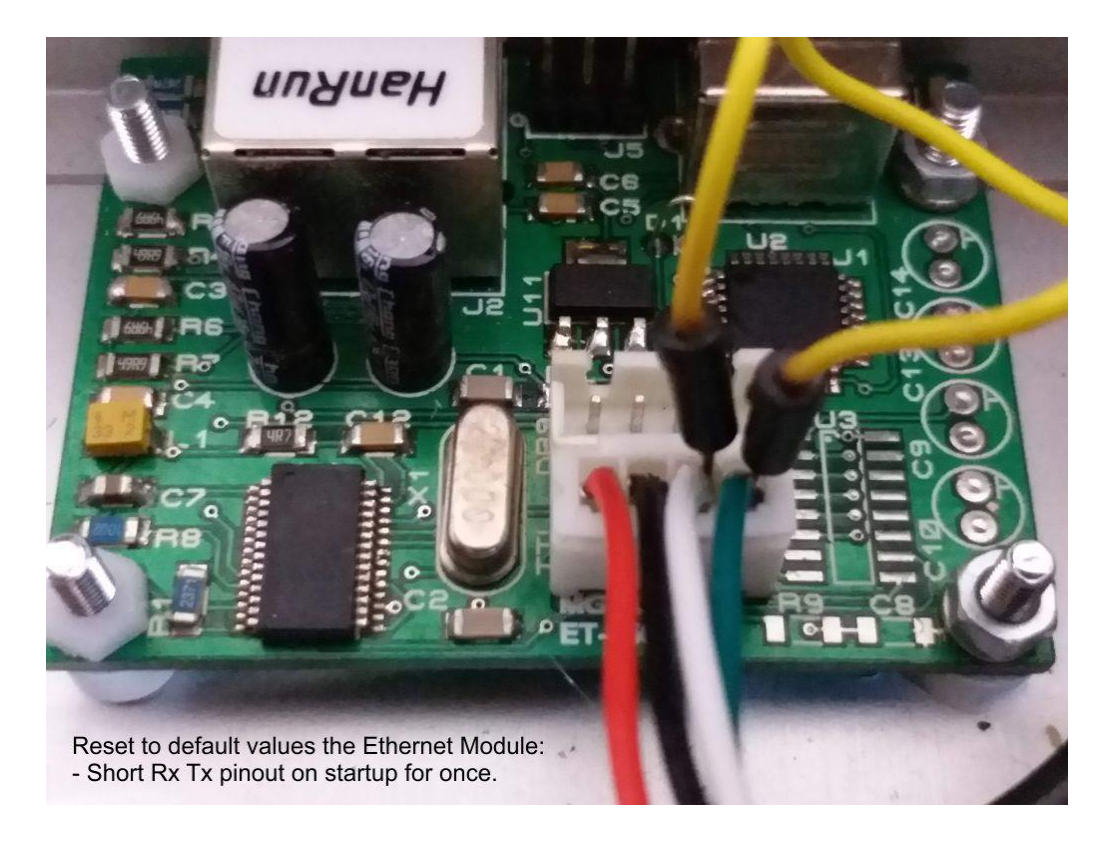

## **C- RC (Remote Control) MODE**

When you select and order the RC Mode, flow rds data lines continuously from rs232 or Ethernet as below:

0B5122C36E696E67;5A;00;89.7;18.05.01.13.41.28 <RawRDS>;<RDSLevel>;<BlockErrorRate>;<Frequency>;<TimeStamp><LF>

RDSLevel is in hexadecimal, and is the RDS Level in percent, where 100% is 75kHz deviation. BlockErrorRate is in hexadecimal. with 0x00 equal to 0%, and 100% is 0x64. The error rate is in percent, with 0x00 equal to 0%, and 100% is 0x64. TimeStamp is YY.MM.DD.hh:mm:ss (TimeStamp is transmitted as 00.00.00.00.00.00 on basic models) Use TCP port 1001 or RS232 for tuner command and data transfers.

Once connection is established, to control the tuning you send a simple command  $R:xxxx\r\n\hat{r}$  to the device. You receive the tuned data from receiver after each command at least once.

R:xxxx\n (xxxx represents the tuned FM frequency. e.g.  $0891 = 89.1$  MHz; 1079 = 107.9 MHz)

R:SAVE\n (Save the tuned frequency on tuner permanently)

R:LOAD\n (Load the saved or default frequency)

R:GOUP\n – R:GODW\n (Tune Up or Tune Down)

R:BACK\n (Back to Manual Mode – Valid for Scan Mode too)

R:INFO\n (Get tuned frequency values)

Ethernet Unit Works as a server from 192.168.1.29

- Data Communication port is TCP 1001
- Data stream input port is UDP 1101
- Control commands port is TCP 23

Ports can not be changed.

You can use telnet for communication. UDP data stream input is developed for rds encoders.

Command lines are as belowe (\n or enter): -pw:123456\n -newpw:.........\n (max 10char)  $-ip:?\n\backslash n$  (returns ip address) -rst $\backslash n$ -ip:192.168.1.29\n -tcp:? -mac:?\n (returns mac address) -tcp:1001\n -mac:00:22:14:03:04:05\n - -udp:? -ver:?\n (returns version of firmware) -udp:1101\n

 $\lambda$ 2E214378742054;00

Please enter <?> value to view the saved value.

You need the pw enterance for updating the values.

If you enter the pw value, you can edit the ip, mac, newpw values.

If you enter wrong pw after a valid pw, editability will be removed.

If you enter the wrong pw more than 5 times, you need to manualy restart the unit for editing. Use TCP port 23 for Ethernet module command transfers.

When you need to reset the Ethernet unit to default values, bypass the serial rx-tx pins during startup. And the default Ethernet unit values as below:

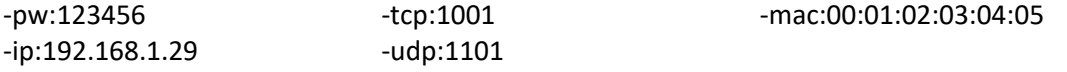

90.0 MHz Tx Rx RC Mode dBuU: --

### **TECHNICAL SPECS:**

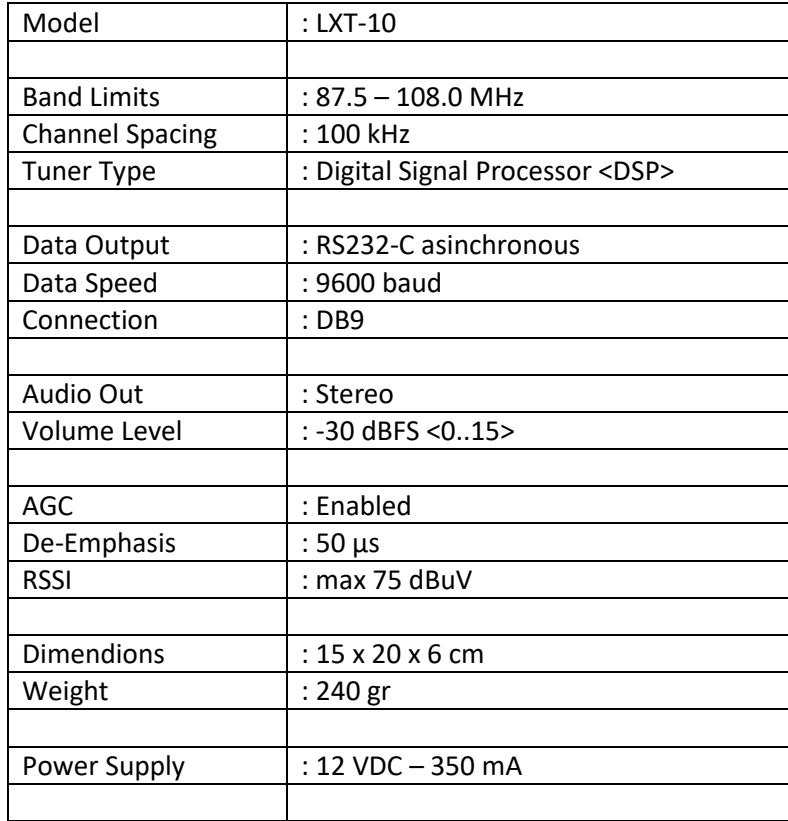

Note: Some of the models has On/Off button instead of aerial connection and aerial is combined with earphone.

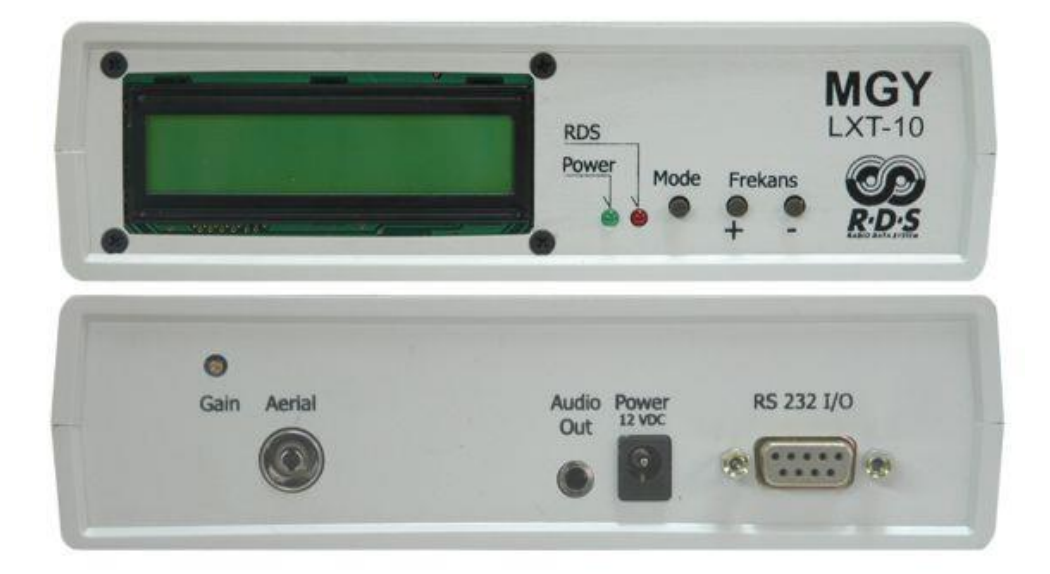

### **TECHNICAL SPECS:**

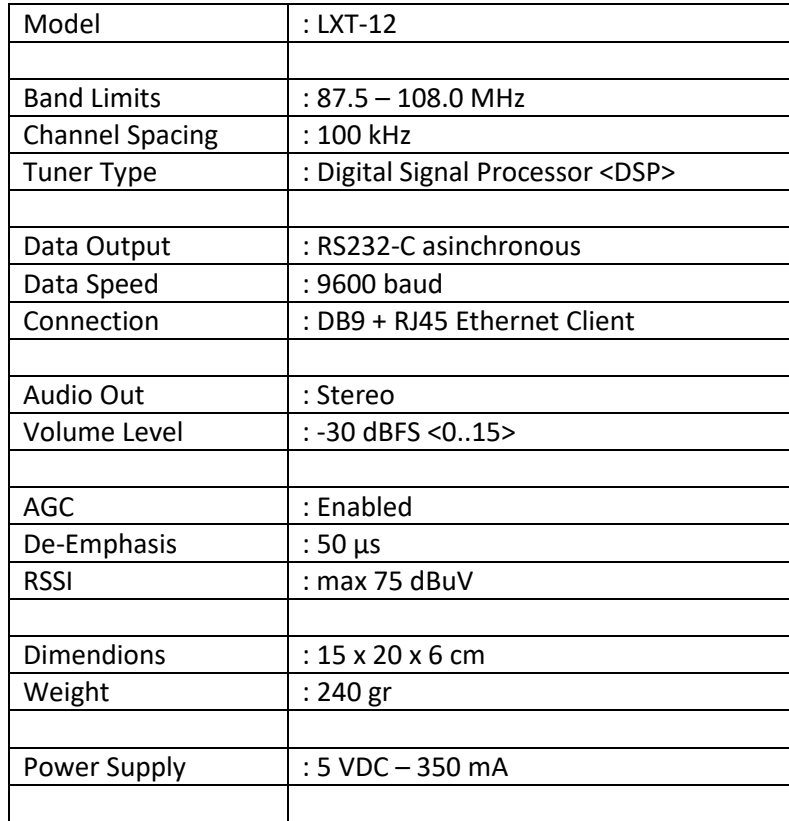

- Combined with ET-1509 Ethernet Module

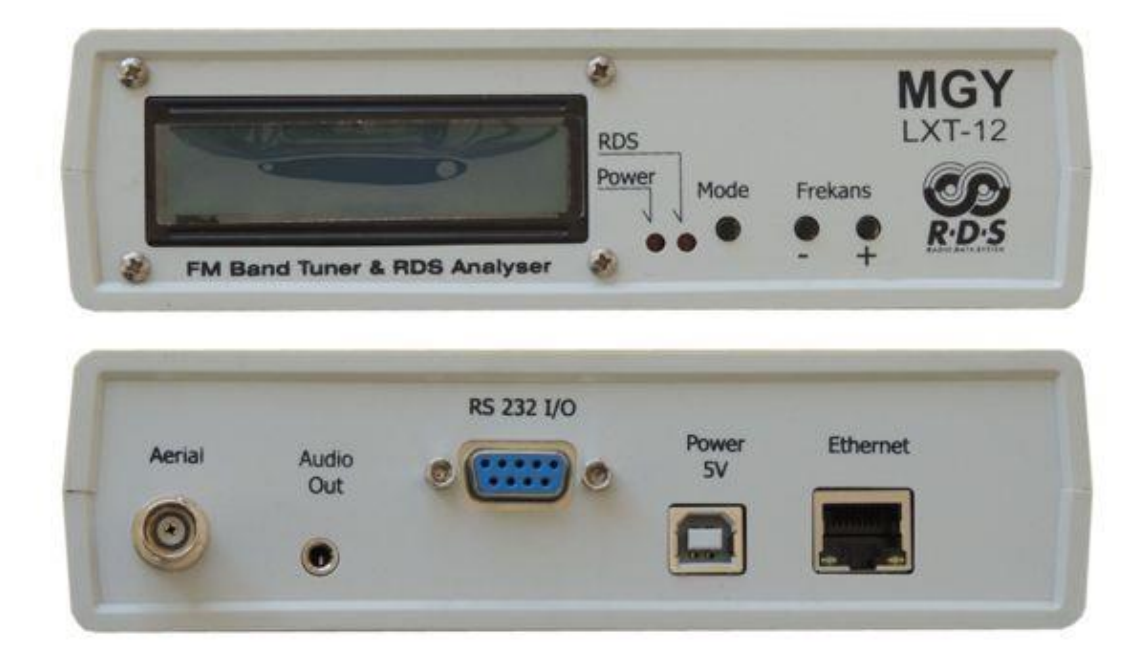

## **TECHNICAL SPECS:**

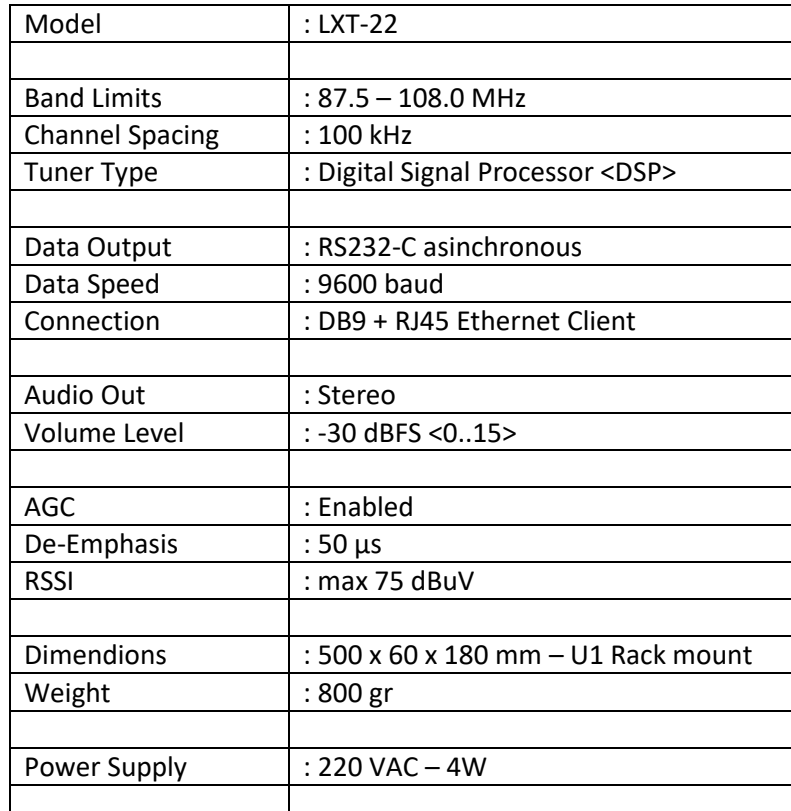

- Combined with ET-1509 Ethernet Module

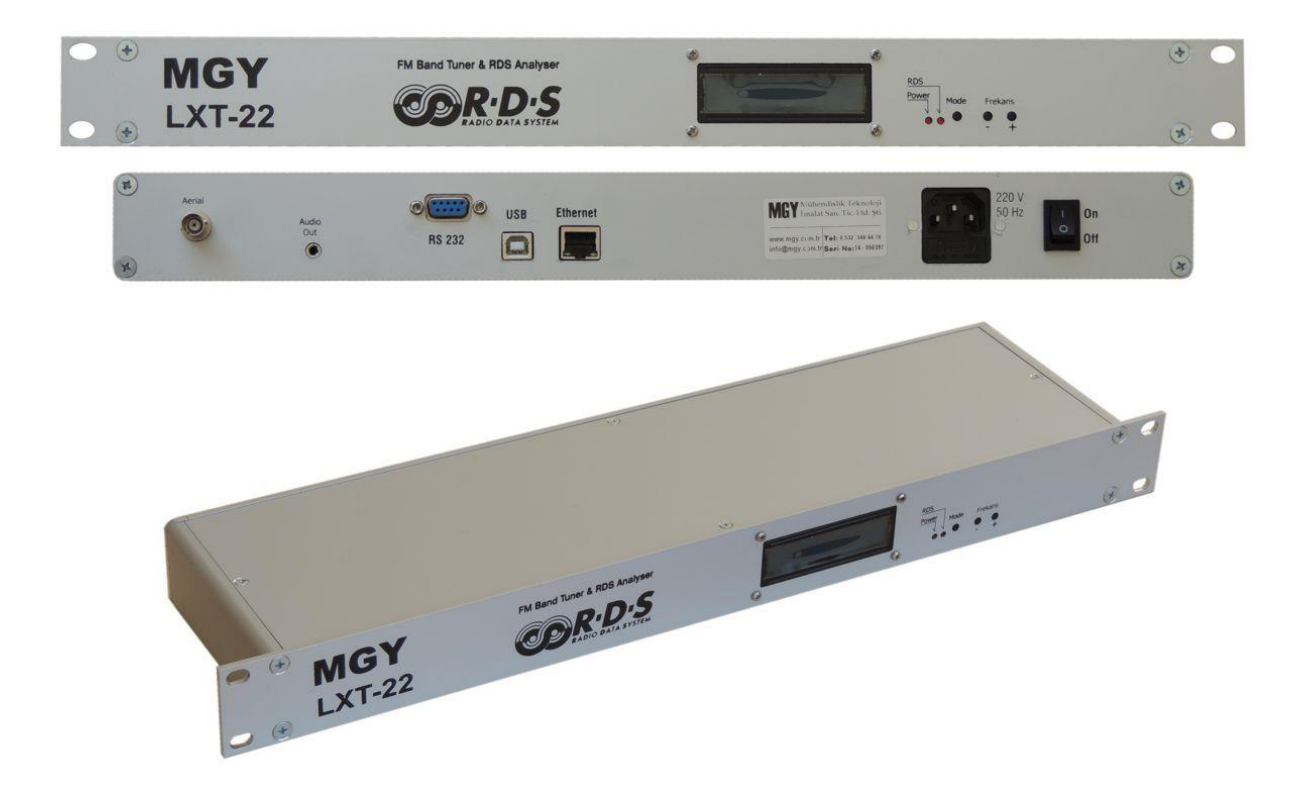

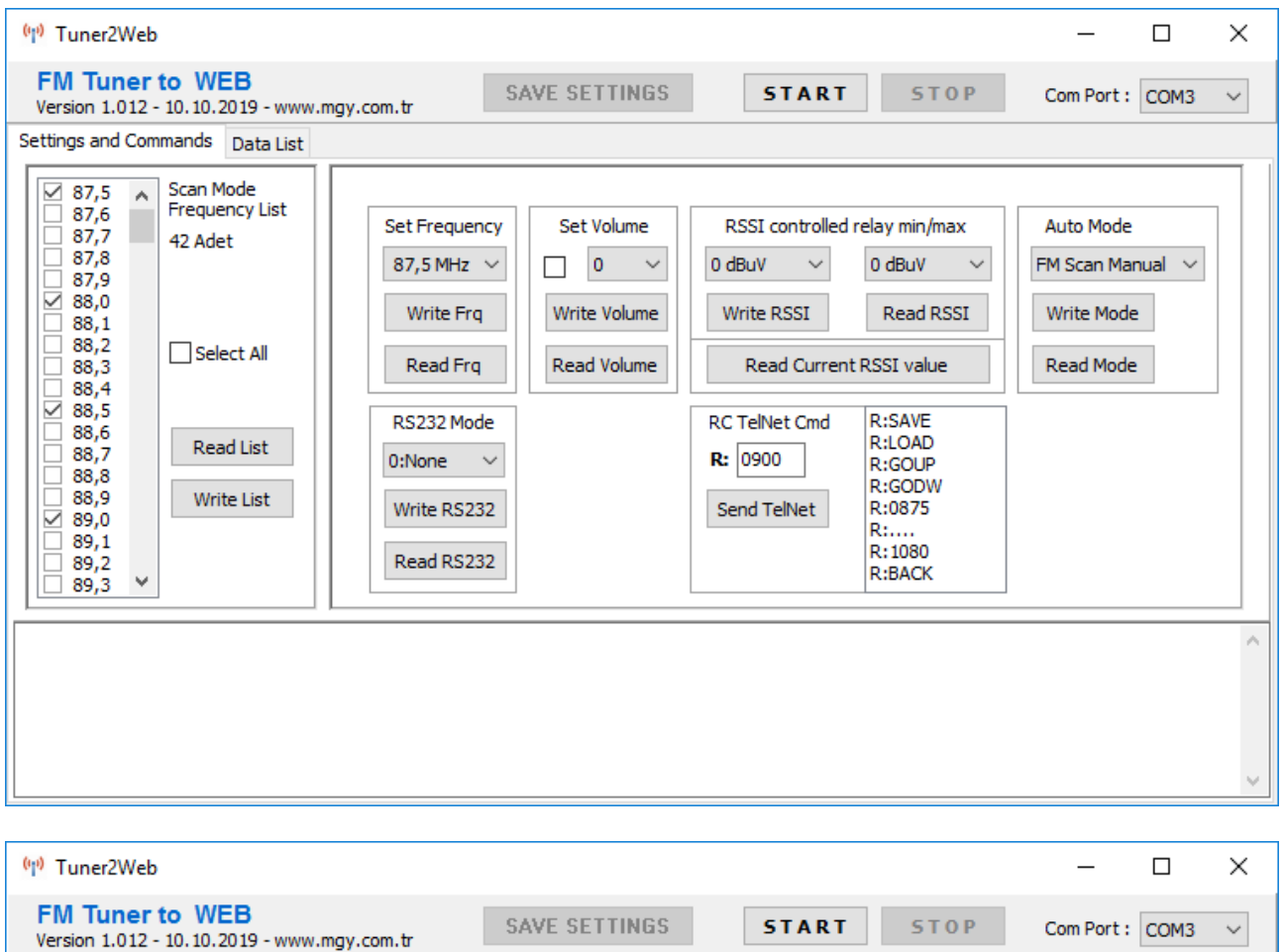

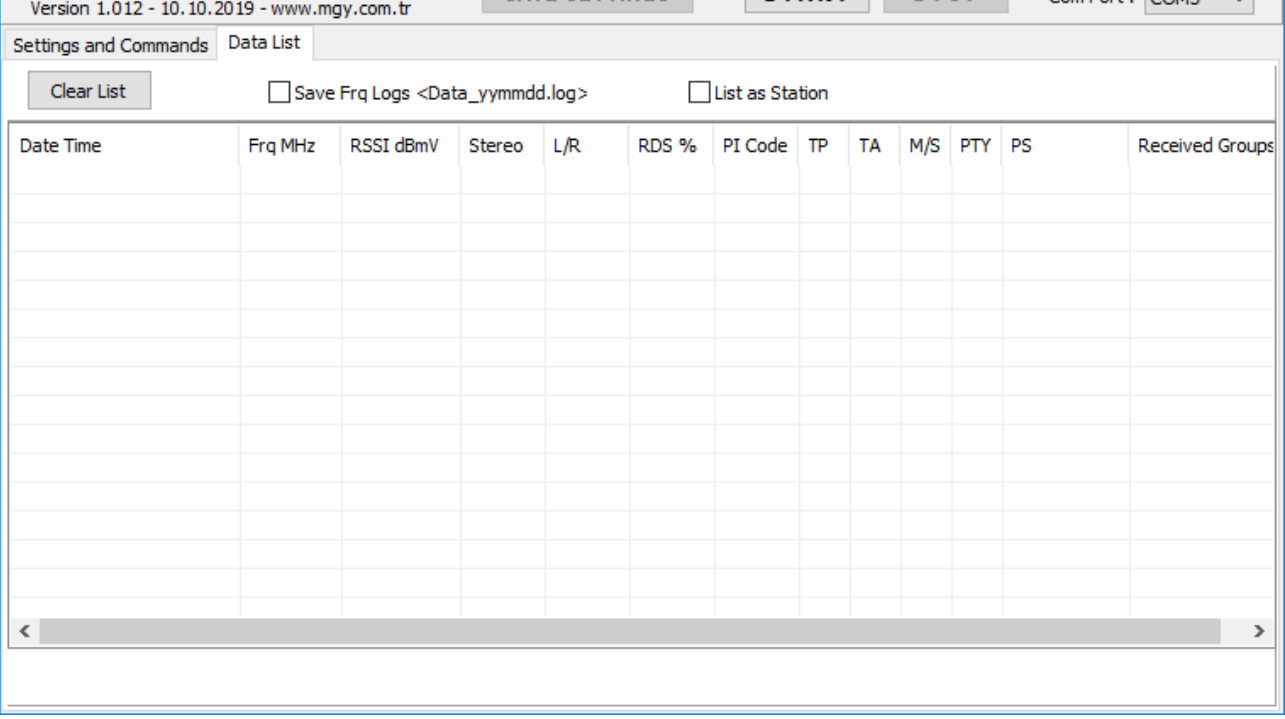